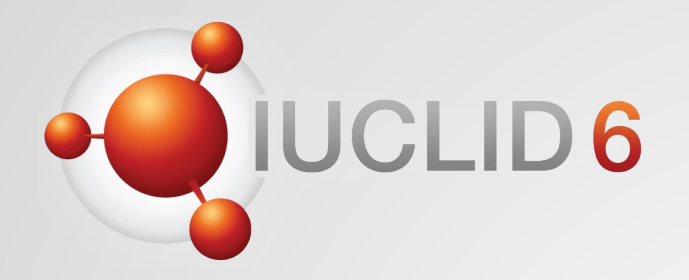

## IUCLID 6

Version 7.10 – October 2023 release webinar

*21st November 2023*

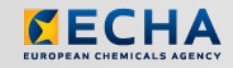

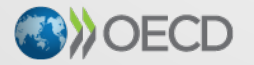

IUCLID 6 is developed by the European Chemicals Agency in association with the OECD

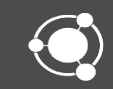

### Question and answers session

- Q&A using SliDo
- Lasts until 13:30 (EET) on the webinar day
- You can keep your questions anonymous
- We will answer your questions during the day
- All Q&As will be published on the webinar pages after the event

<https://echa.europa.eu/-/iuclid-6-october-2023-release>

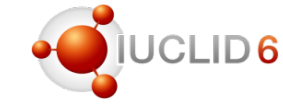

Joining as a participant? iuclid2023#

Agenda for today

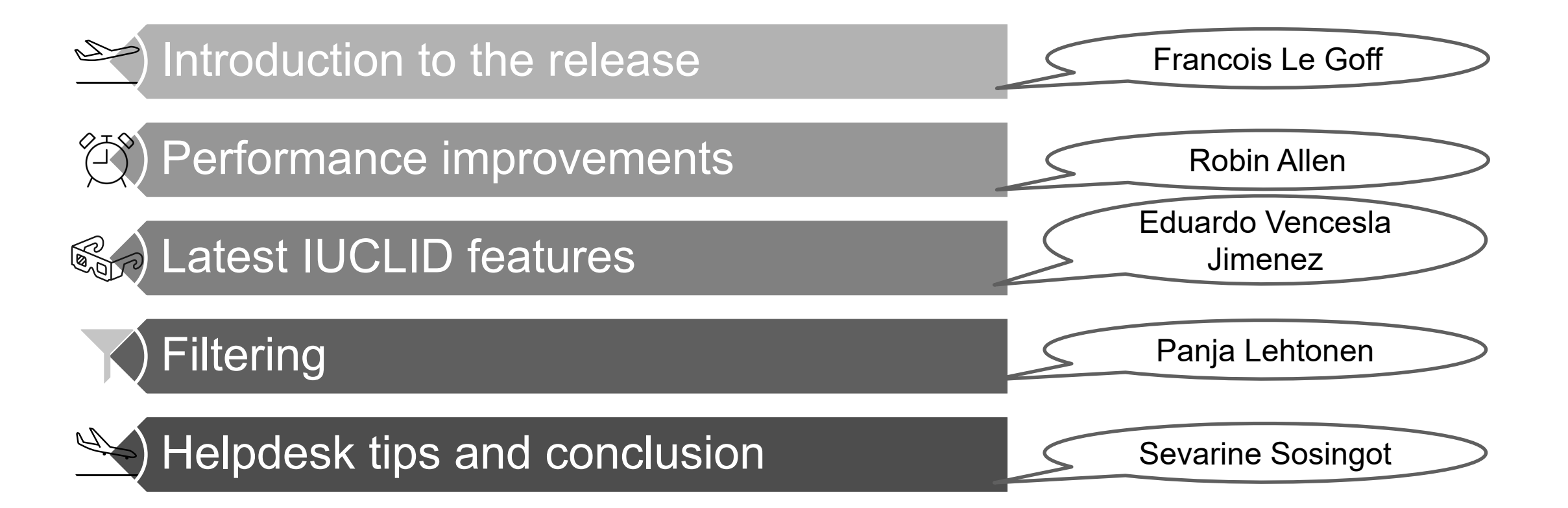

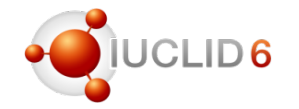

## IUCLID October 2023 webinar

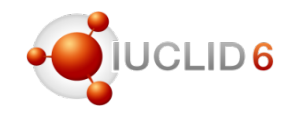

#### Release plan

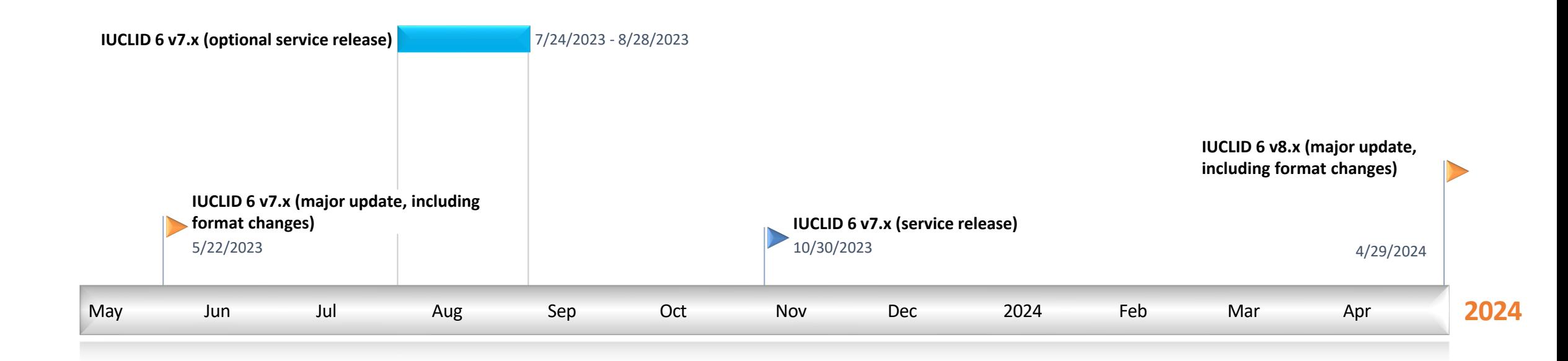

## IUCLID October 2023 webinar

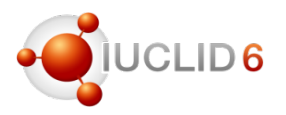

#### Post format change release: known issues and patches

- After the release, identified issues have been communicated to the users who downloaded the affected versions and published on the IUCLID website:
	- [https://iuclid6.echa.europa.eu/faq#known\\_issues](https://iuclid6.echa.europa.eu/faq#known_issues)
- Issues were fixed in subsequent patches:
	- $-$  v7.0.2 on 29.05.23
	- $-$  v7.0.4 on 12.06.23
	- v7.0.7 on 19.07.23
- See the release notes and also:
	- [https://iuclid6.echa.europa.eu/faq#fixed\\_issues](https://iuclid6.echa.europa.eu/faq#fixed_issues)

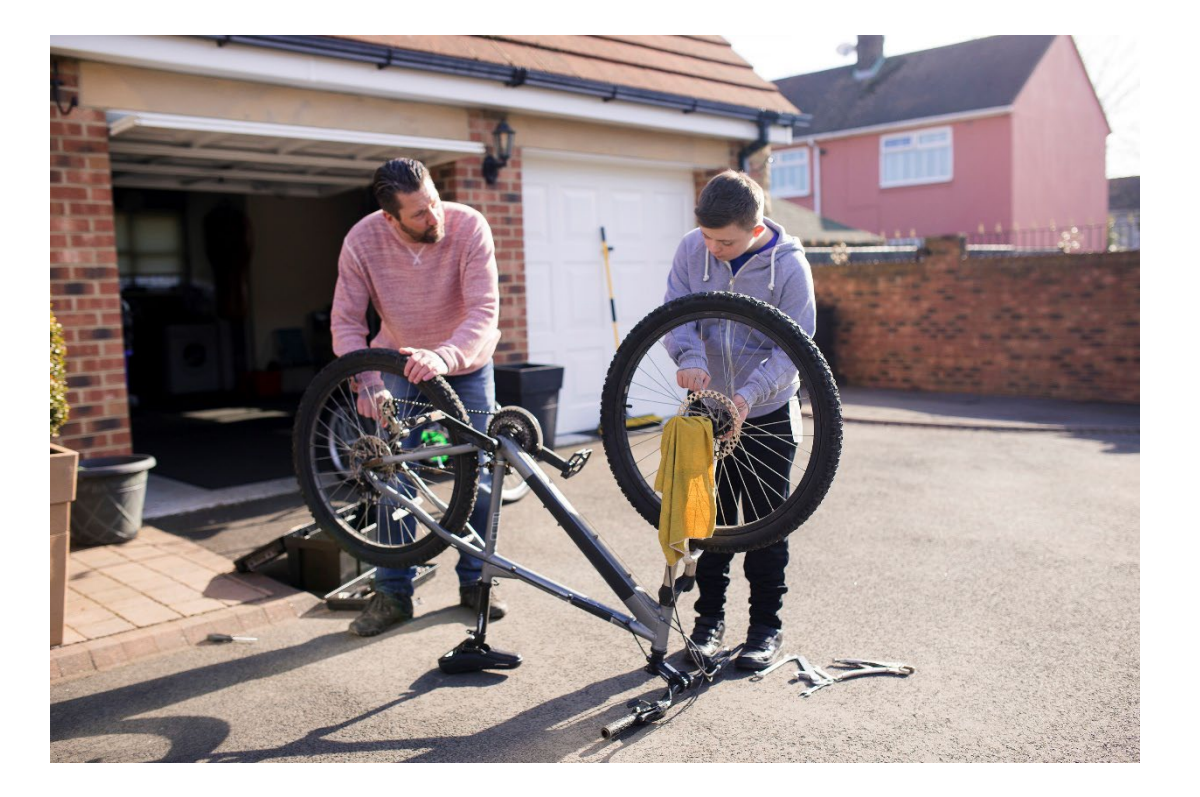

#### Remaining known issues

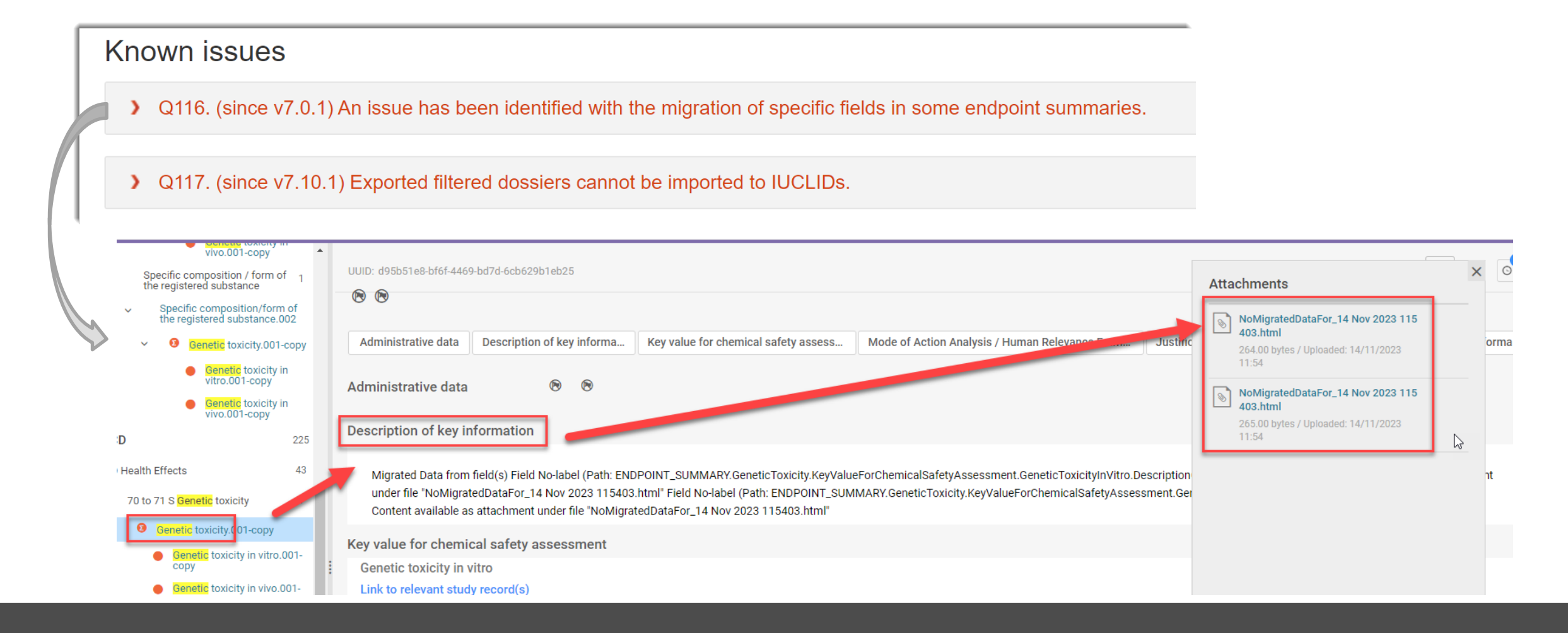

## IUCLID October 2023 webinar

#### Release notes

- Details about the releases are maintained in the Release notes\* published on the IUCLID website
- Release notes are updated each time a IUCLID release is shared with (a group of) users

[\\*https://iuclid6.echa.europa.eu/documents/1387205/1809509/IUCLID\\_6\\_Release\\_Notes.pdf](https://iuclid6.echa.europa.eu/documents/1387205/1809509/IUCLID_6_Release_Notes.pdf)

#### IUCLID 6 Release notes - v7.10.1 Page |  $1$ **TABLE OF CONTENTS** 2 VERSION 7.10.1 (PUBLIC RELEASE 30 OCTOBER 2023) ...................... 20

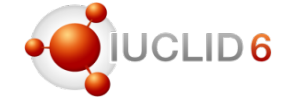

Agenda for today

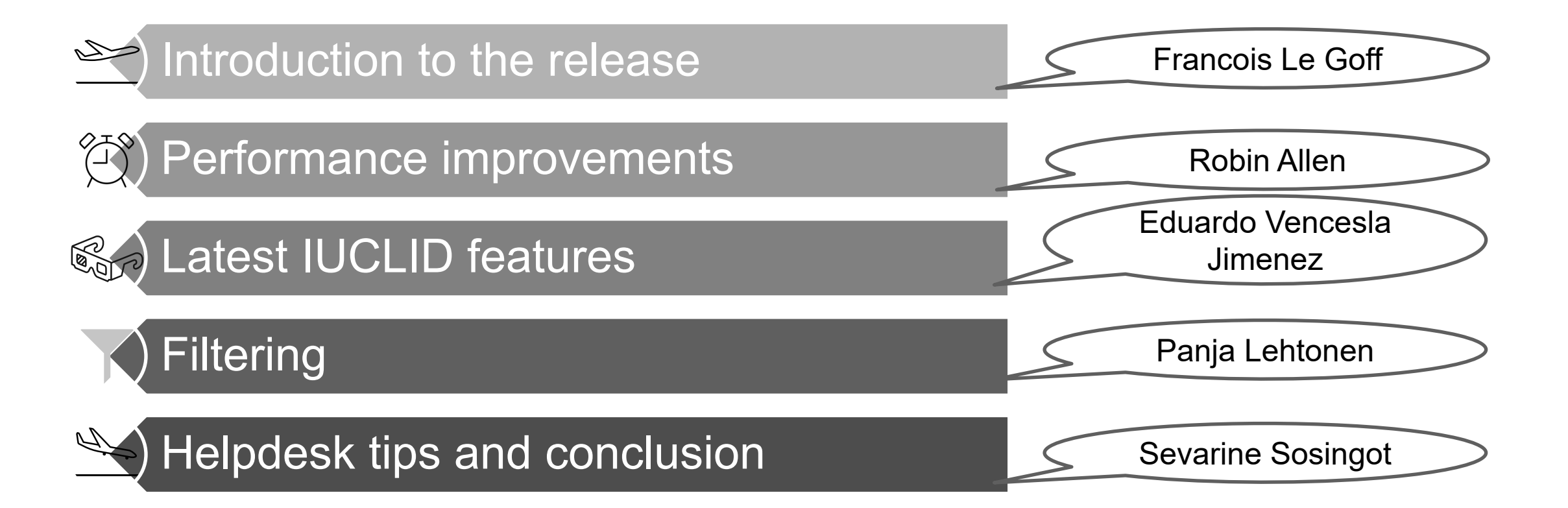

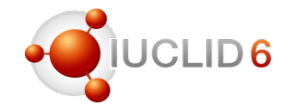

## Performance improvements

Robin Allen

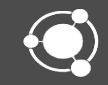

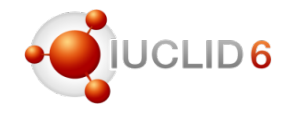

#### Export: faster downloads of large files

Export has been made more efficient by excluding the use of the browser cache. For example, users may notice that the following are now faster for very large files:

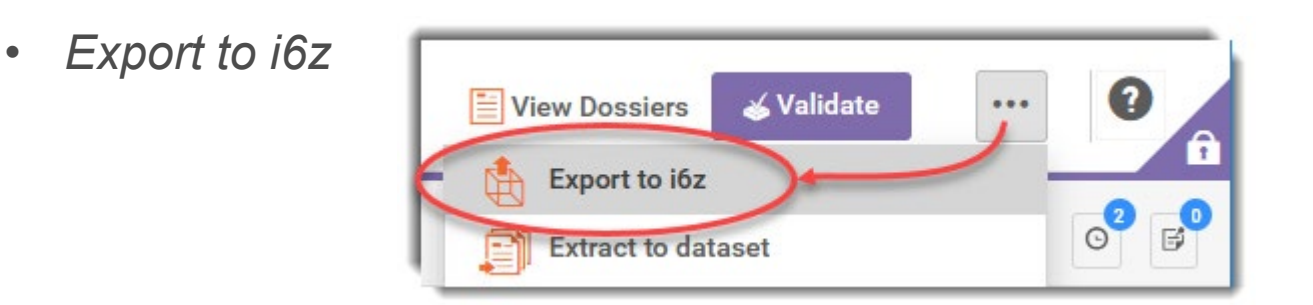

• *Download* from a background task

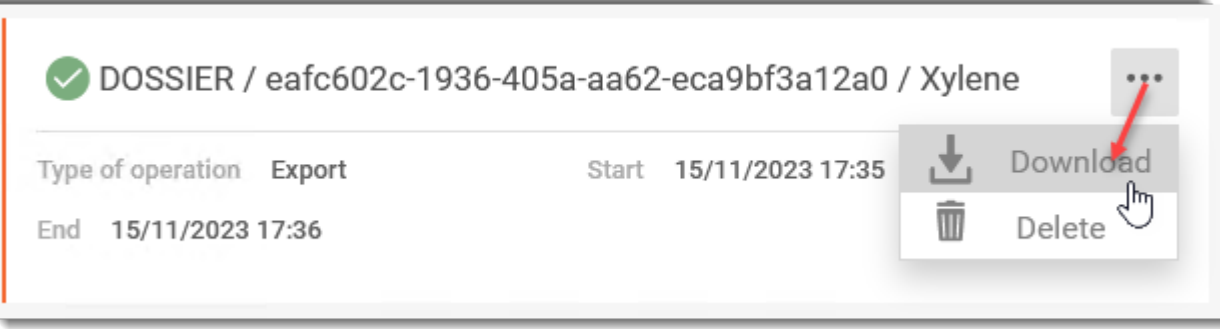

### Extract to dataset: Data written in the background

*Extract to dataset* is used to copy data from a dossier into a raw dataset. If the raw dataset does not already exist, it is created. The process has two parts:

1) Comparison of the data in a dossier with data in a raw dataset that has the same subject as the dossier: for example, a *substance*;

2) Copying data from the dossier.

*Extract* is now handled as a background task, allowing the user to continue using the IUCLID interface while it runs.

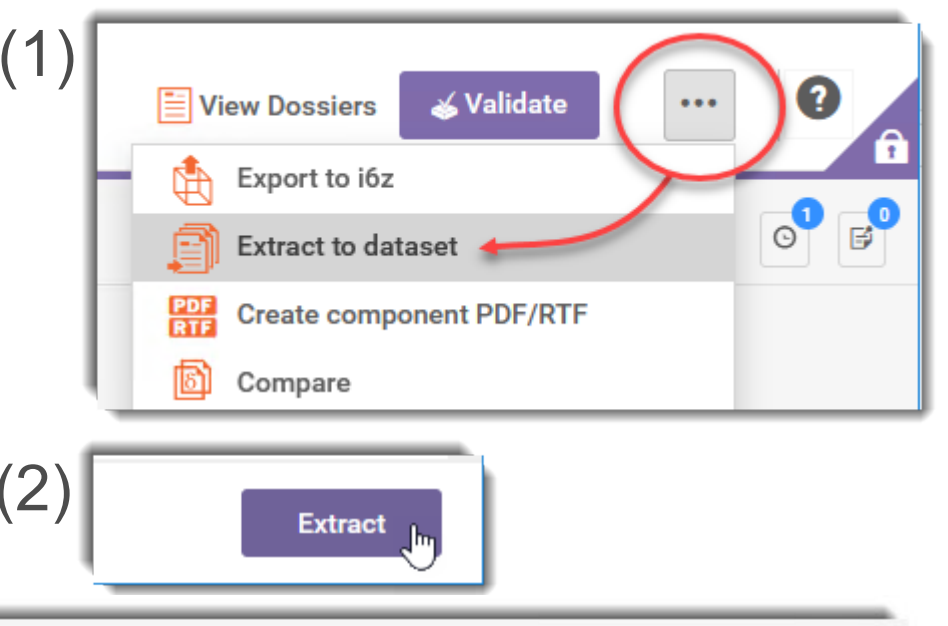

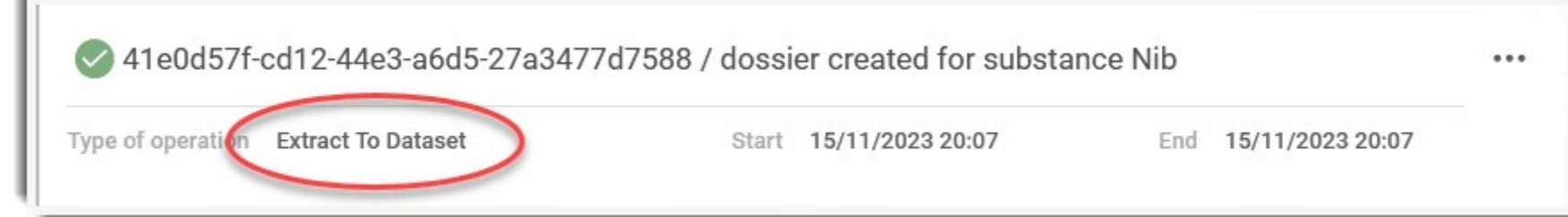

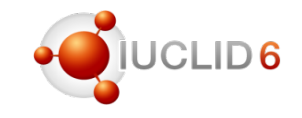

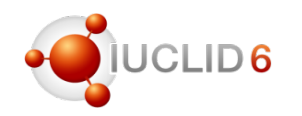

### *Import & Export*: IUCLID Drive

This is for use only where the import or export of large documents are too slow, and factors other than file size have been excluded. It assumes that the web browser limits the speed. It works by importing and exporting files via a file system instead of the web browser. Files are shared between the IUCLID user and the IUCLID Server, typically using a shared network folder. This folder *is* the *IUCLID Drive*.

*IUCLID Drive* is not visible in the interface by default. It must be configured by a IUCLID administrator, as described in the document *[Installation and Update Instructions for IUCLID 6 Server](https://iuclid6.echa.europa.eu/documents/1387205/1506740/installation_manual_server_en.pdf)* which is available on the IUCLID website. The IUCLID administrator works with the IUCLID users to provide the access.

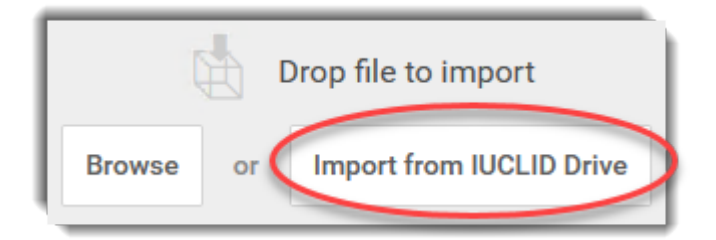

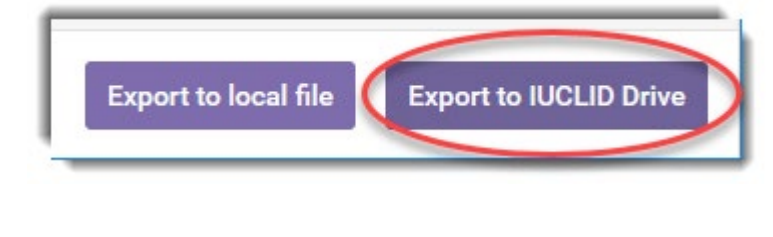

#### *Import Export Background task for the Export*

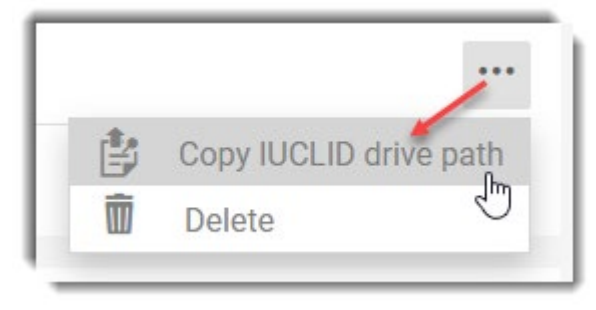

#### Background tasks

To save space in the interface and in system storage, completed tasks are deleted automatically 10 days after completion.

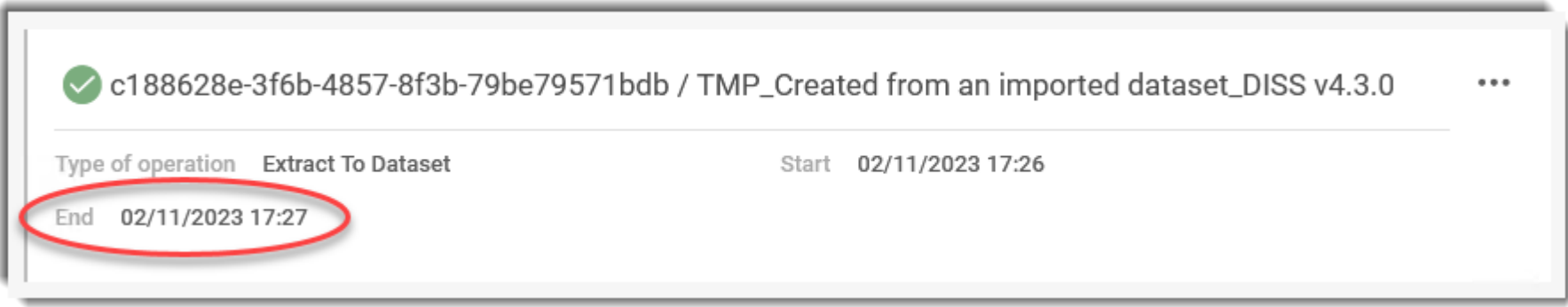

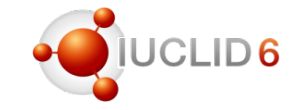

## Latest IUCLID features

Eduardo Vencesla Jimenez

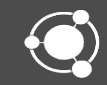

#### **Background**

- ECHA is hosting a large database containing information on chemicals
- To facilitate the preparation of dossiers to be submitted to ECHA, access to the relevant information from IUCLID starts to be implemented in relevant working contexts

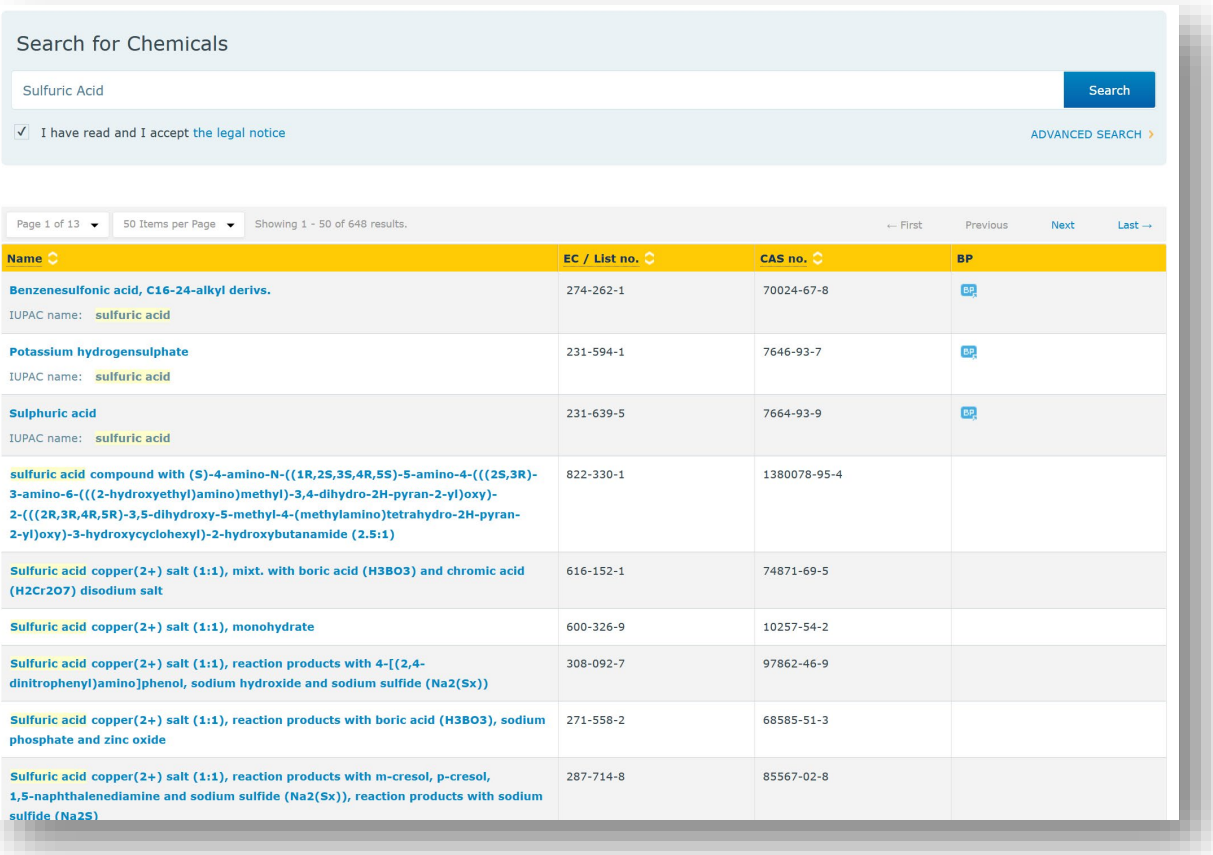

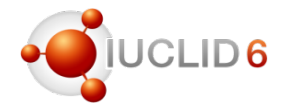

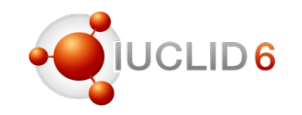

#### EU BPR Summary of Product Characteristics transition to IUCLID

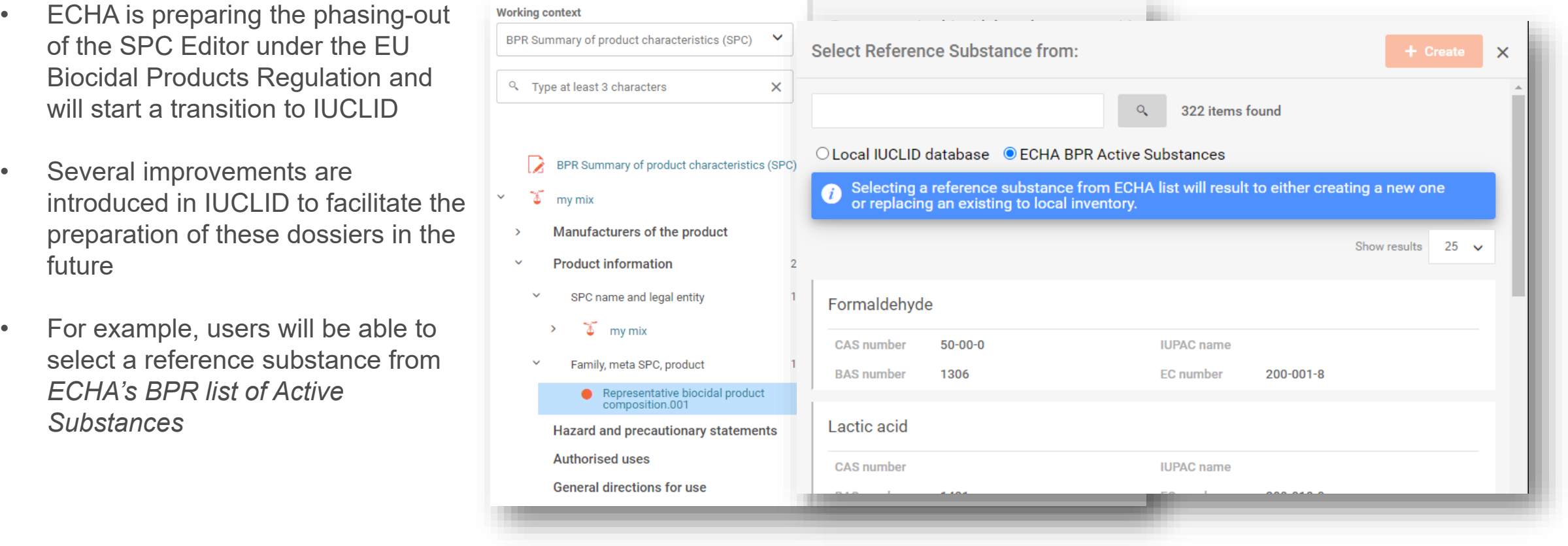

<https://echa.europa.eu/support/dossier-submission-tools/spc-editor>

#### Authorised substances and uses

- In the same way IUCLID users can select a reference substance from *ECHA's list of authorised substances* to prepare a '*Downstream user notification of authorised use*'
- **IUCLID** users will also have access to the list of authorised uses to provide information under section 2 of this working context '*Authorised uses notified*'

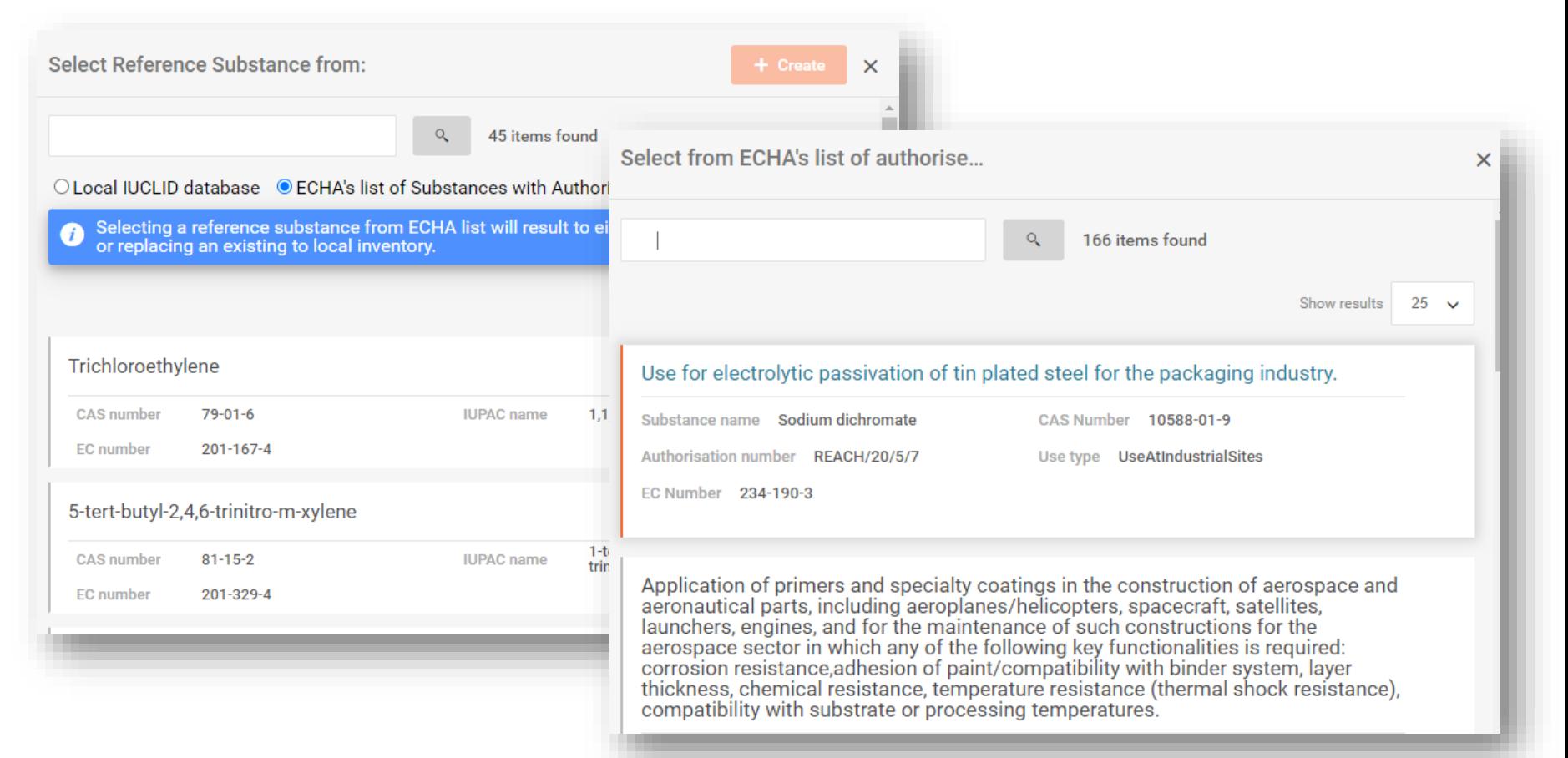

<https://www.echa.europa.eu/web/guest/du-66-notifications>

# Retrieving data from ECHA repositories

Classification and labelling inventory

#### CL Inventory

Notifications submitted/updated by: 15 November 2023

#### $\angle$  CL Inventory

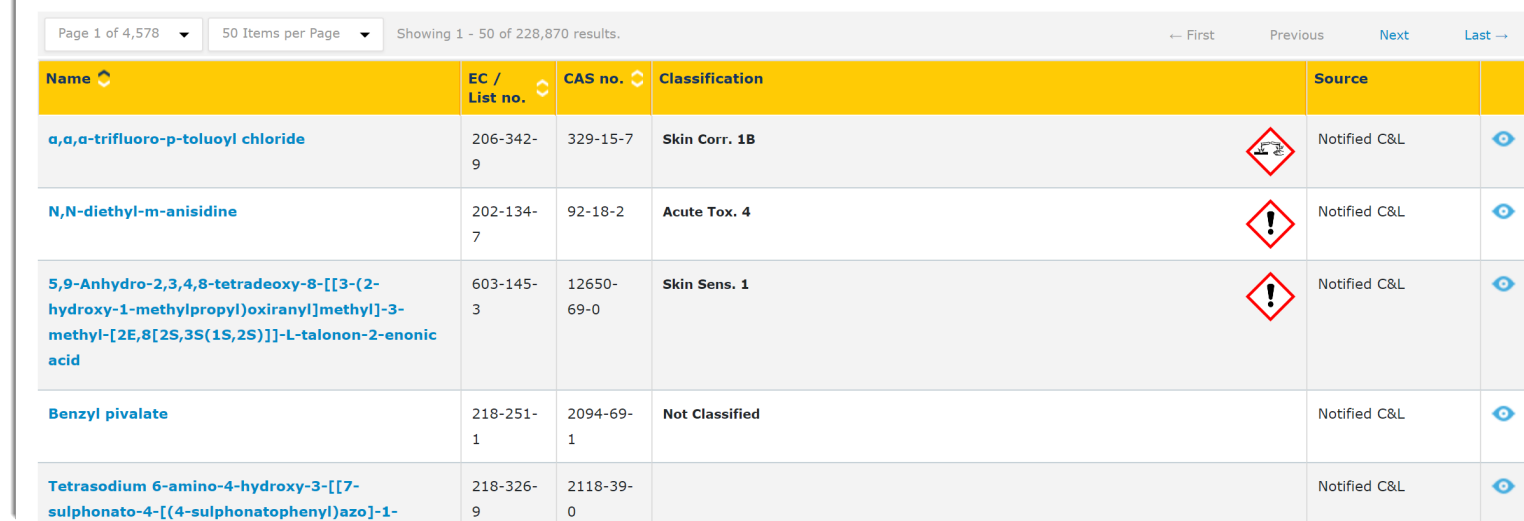

<https://echa.europa.eu/information-on-chemicals/cl-inventory-database>

- To facilitate the preparation of CLP notifications, a link to ECHA repository of classification and labelling information will be established
- Available from section 2.1 of the substance dataset

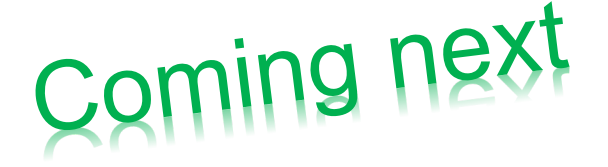

### ECHA Repositories of:

- Active substances for SPC
- List of authorised substances
- List of authorised uses

### New features in IUCLID:

- Using the *Copy data from* functionality with referenced linked entities
- Entering new *Inventory number* values in the Reference Substance form
- Opening the validation assistant report in a new tab
- Comparison report: Filtering only differences
- New filtering possibilities in the list of reports

# **Filtering**

Panja Lehtonen

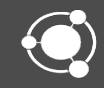

# IUCLID Filtering

- The process in which information not meant to be published is removed from a IUCLID dossier. The IUCLID *Filter Tool* is used
	- As the basis for the IUCLID plug-in: '*Dissemination preview*' to simulate what will be published from dossiers. The plug-in is delivered with IUCLID
	- ECHA uses the IUCLID Filter Tool in its automated dissemination pipeline for the publication of information on the ECHA website

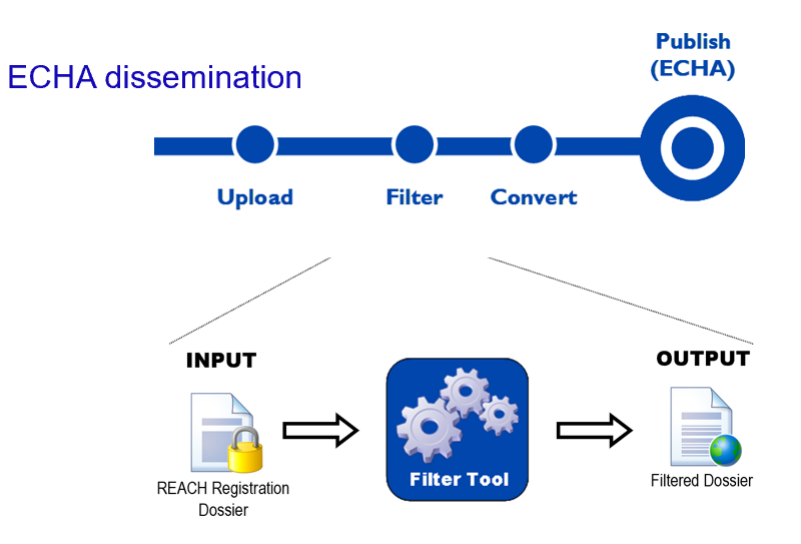

## The latest version of IUCLID brings

- Naming convention for filtered document names
- Document UUIDs are kept during filtering
- Apply the new dossier header defined for ECHA dissemination for REACH registrations

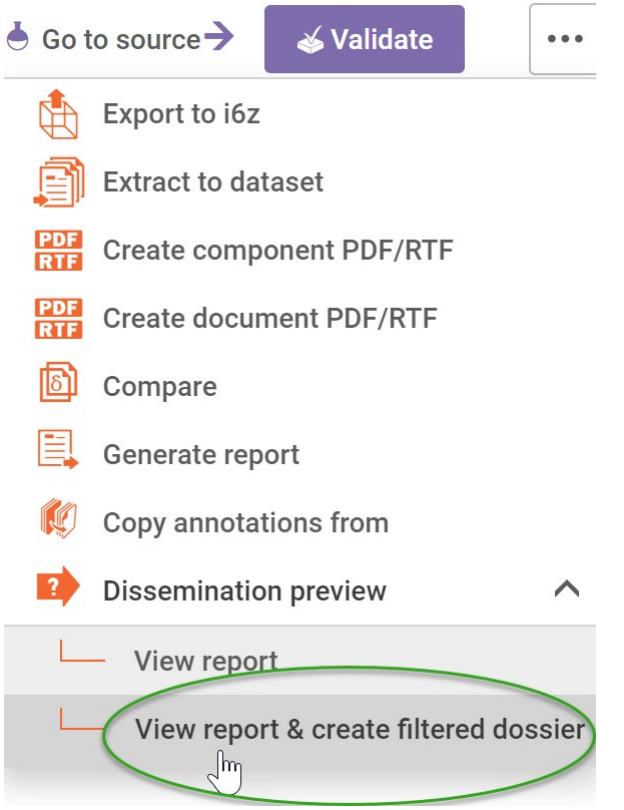

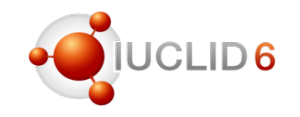

#### Naming convention for filtered document names

before now

 $\mathbf{2}$ 

 $\mathbf{1}$ 

 $\mathbf{1}$ 

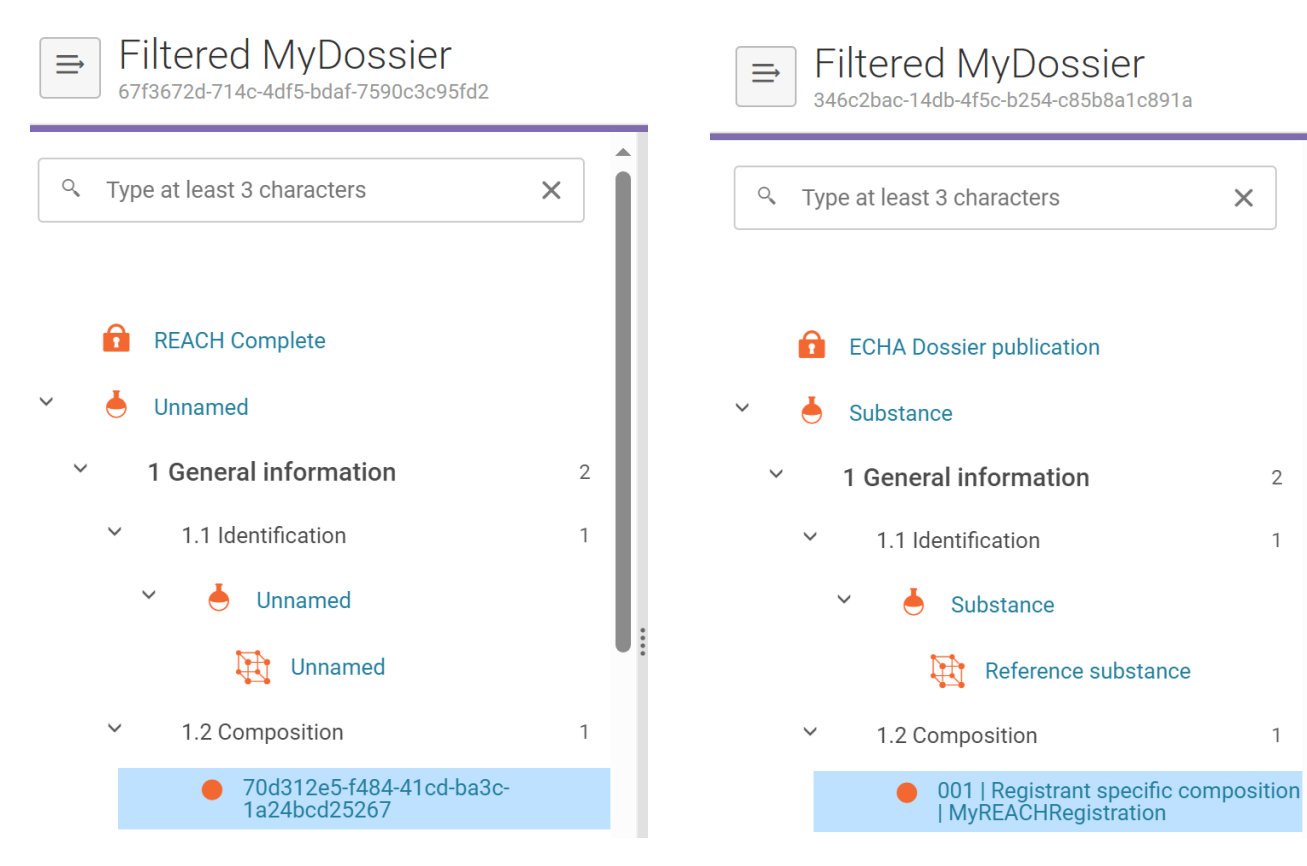

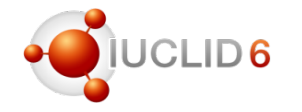

• IUCLID now produces meaningful names for filtered dossier elements.

#### Naming convention for filtered document names

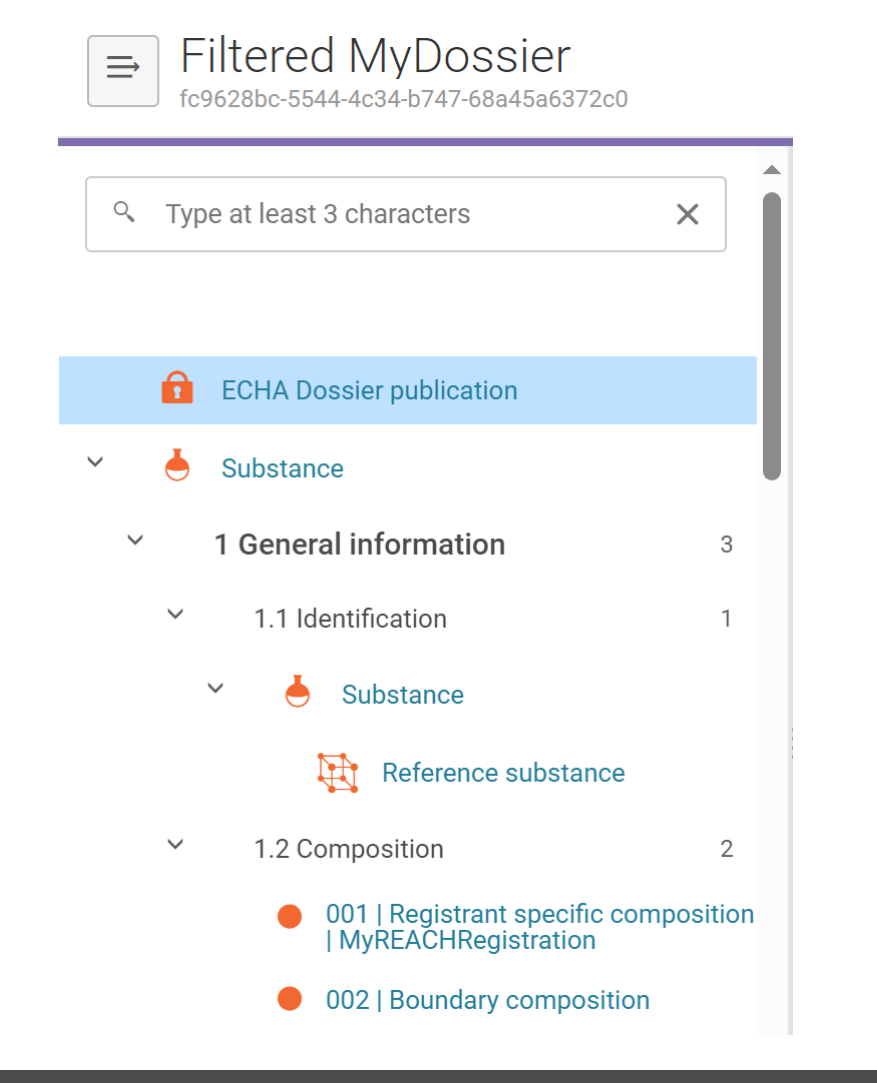

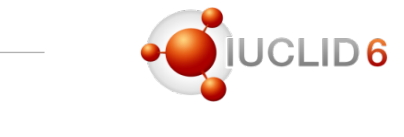

- 4 Physical and chemical properties 2  $\checkmark$ 
	- 4.1 Appearance / physical state /  $\overline{2}$  $\checkmark$ colour
		- S-01 | Summary
		- 001 | Key | Experimental study  $\checkmark$ 
			- 요 Reference
			- Test material information

• Filtered records are renamed in a standardised way.

### Original document UUIDs are now prserved in a filtered dossier

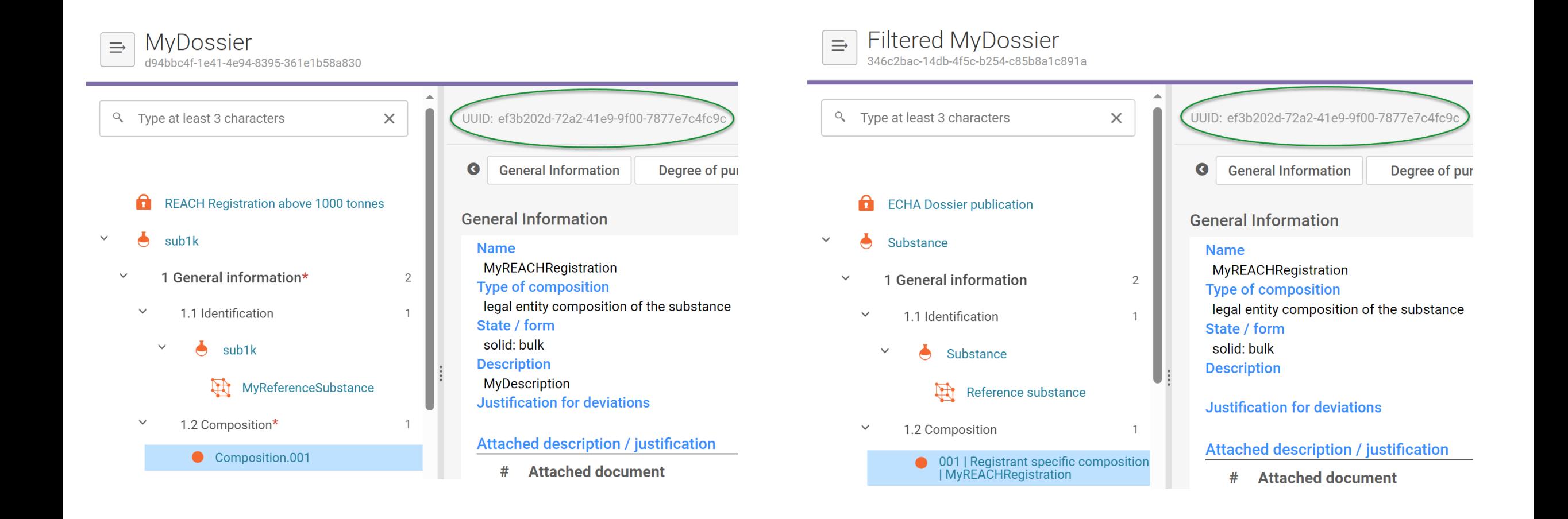

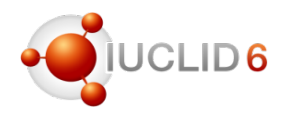

#### Original document UUIDs are kept – follow-up faster and clearer

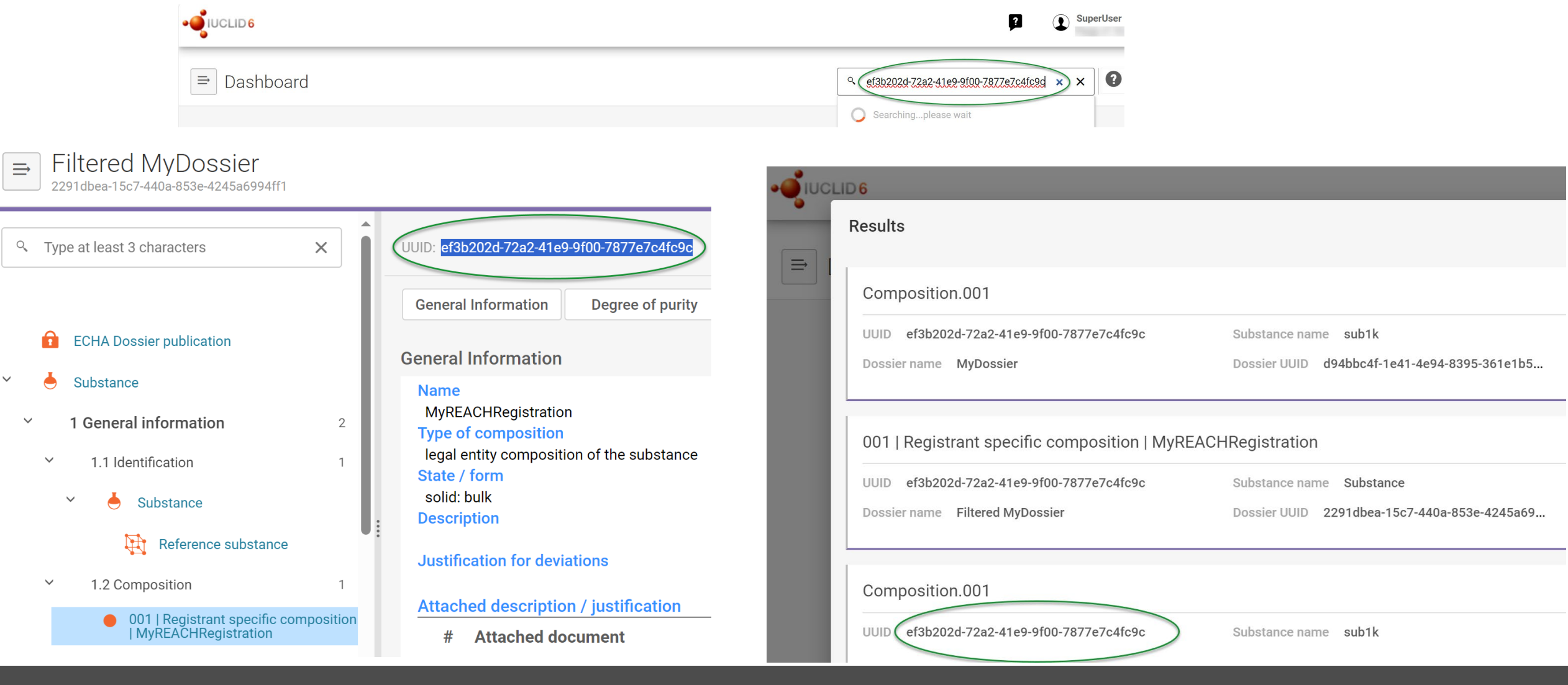

Filtered REACH registration dossiers will apply a dossier header defined for ECHA dissemination

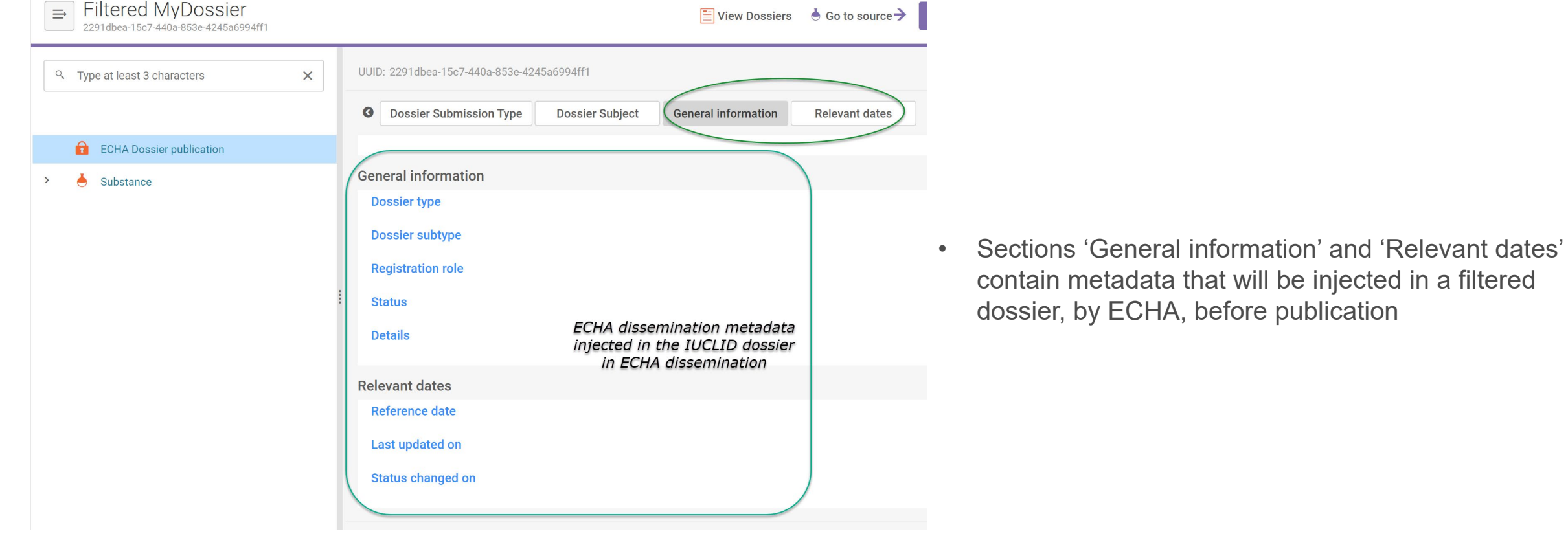

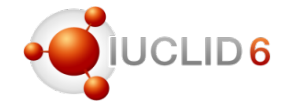

## Helpdesk tips and conclusion

Sevarine Sosingot

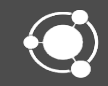

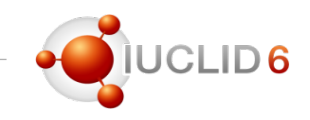

#### Helpdesk work

- We have received around 700 questions so far in 2023
- The topics range from:
	- Upgrade and migration issues, installation issues,
	- Functionality problems or questions (e.g., Validation Assistant, dossier creation),
	- User management,
	- Import/export, performance issues and many more
- We receive questions from Industry (different company sizes) and National Authorities
- Helpdesk works together with our in-house experts (IUCLID team) and sometimes with external consultants to resolve difficult cases
- We gather the most frequent questions to create our FAQ page: <https://iuclid6.echa.europa.eu/faq>
- We constantly improve our manuals based on the questions received

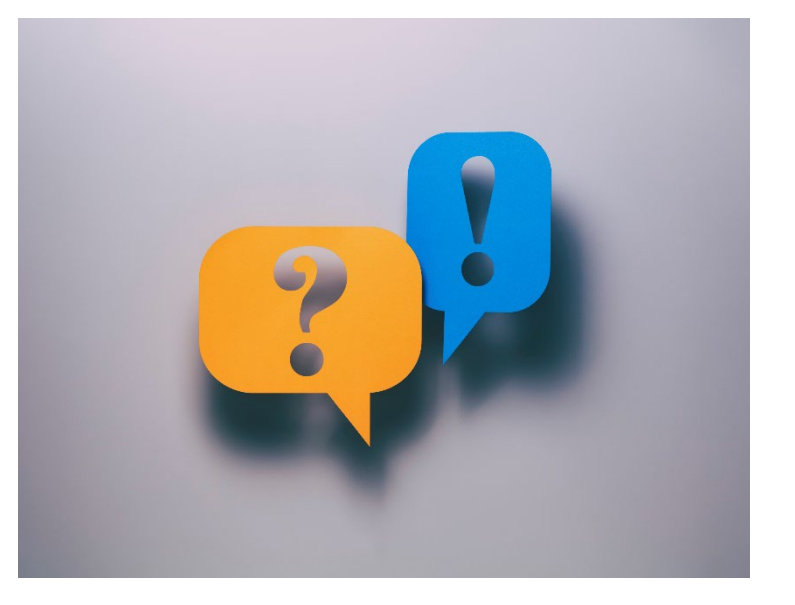

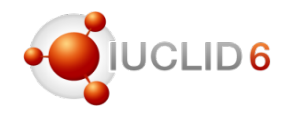

#### IUCLID Installation folder

- Ensure that installation folder is clean
	- No old or extra files
	- No updater folders (updater is its own unique software)
	- Clear naming convention for the installation folder (e.g. IUCLIDPRD, IUCLIDDEV, IUCLIDTST)

Upgrade and installation

- Provide screenshots of the error messages
- Details regarding the version, database type, Operating system
- Provide log files: see FAQ #39

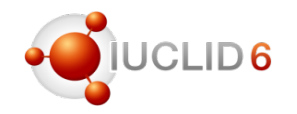

Functionality questions (e.g. Validation Assistant, dossier creation etc)

- Provide screenshots of the error messages
- Details regarding the actions you were performing prior to the error message
- Provide log files: see FAQ 39

Import/export and Performance questions

- Provide screenshots of the error messages
- Details regarding the actions you were performing prior to the error message
- Provide the browser logs (i.e. HAR file)
- Provide the import file if possible (see FAQ 99)
- Provide log files: see FAQ 39

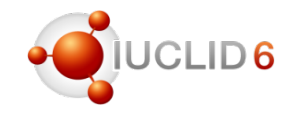

### IUCLID Installation and Upgrade Manual

- Contains installation procedure
- **NEW: contains a checklist for updating IUCLID 6 server**
- Contains the upgrade procedure
- Updated for each release

## IUCLID User manual

- Contains information on IUCLID functionalities
- Updated for each release

### IUCLID FAQ page

- Contains frequently asked questions
- Questions are collected from helpdesk issues
- Updated regularly when there is a need

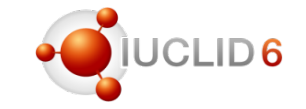

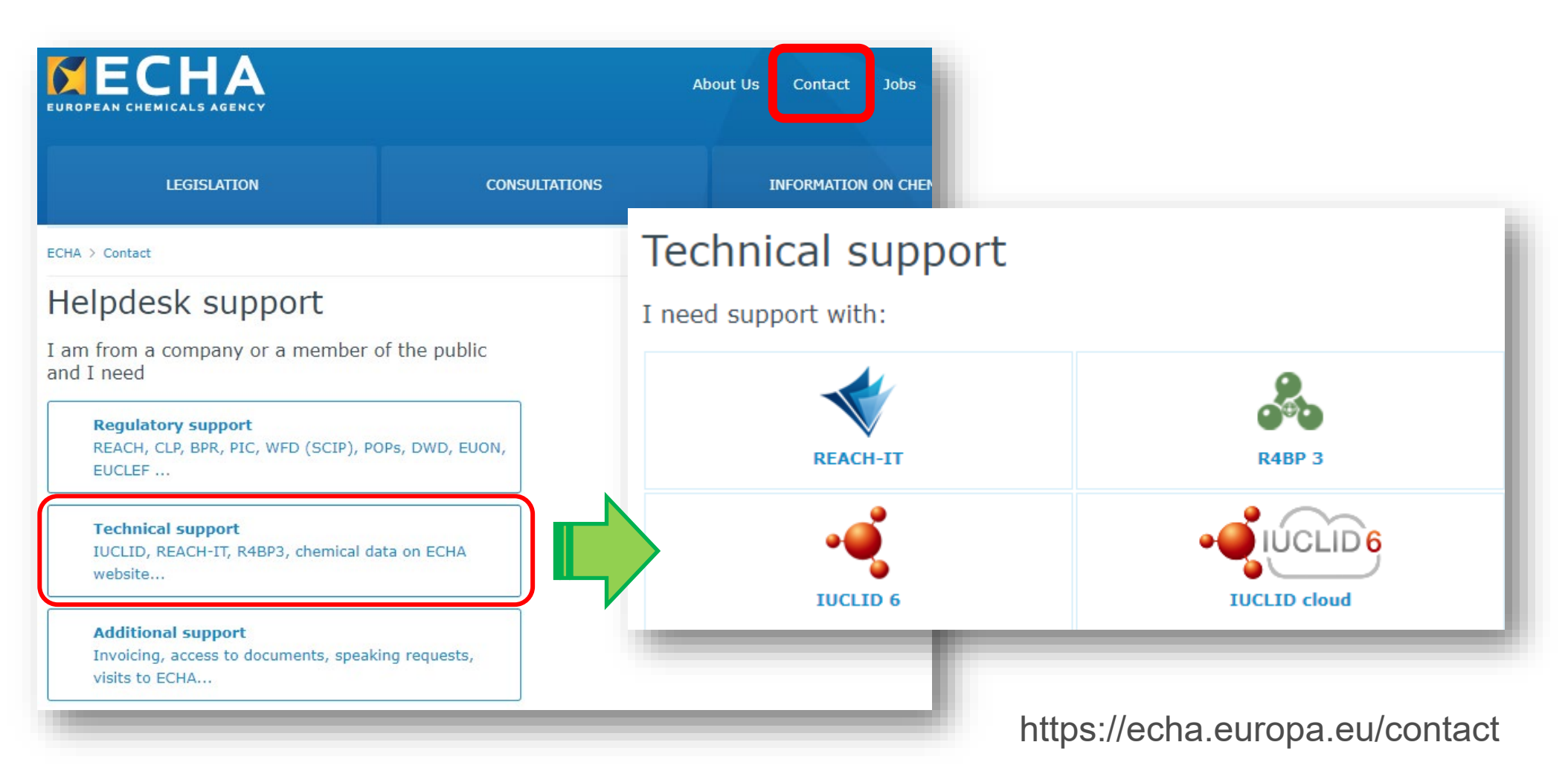

Question and answers session

- Q&A using SliDo open until 13:30 (EET)
- You can keep your questions anonymous
- All Q&As will be published on the webinar pages in the upcoming days at <https://echa.europa.eu/webinars>

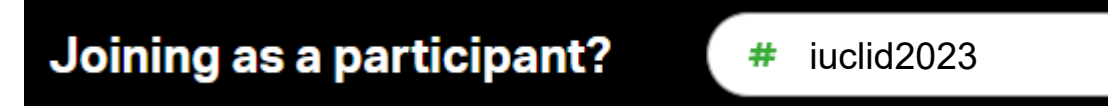

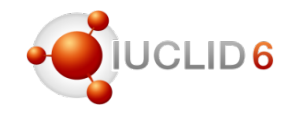

## IUCLID in social media

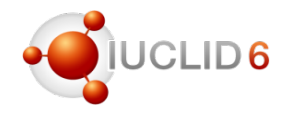

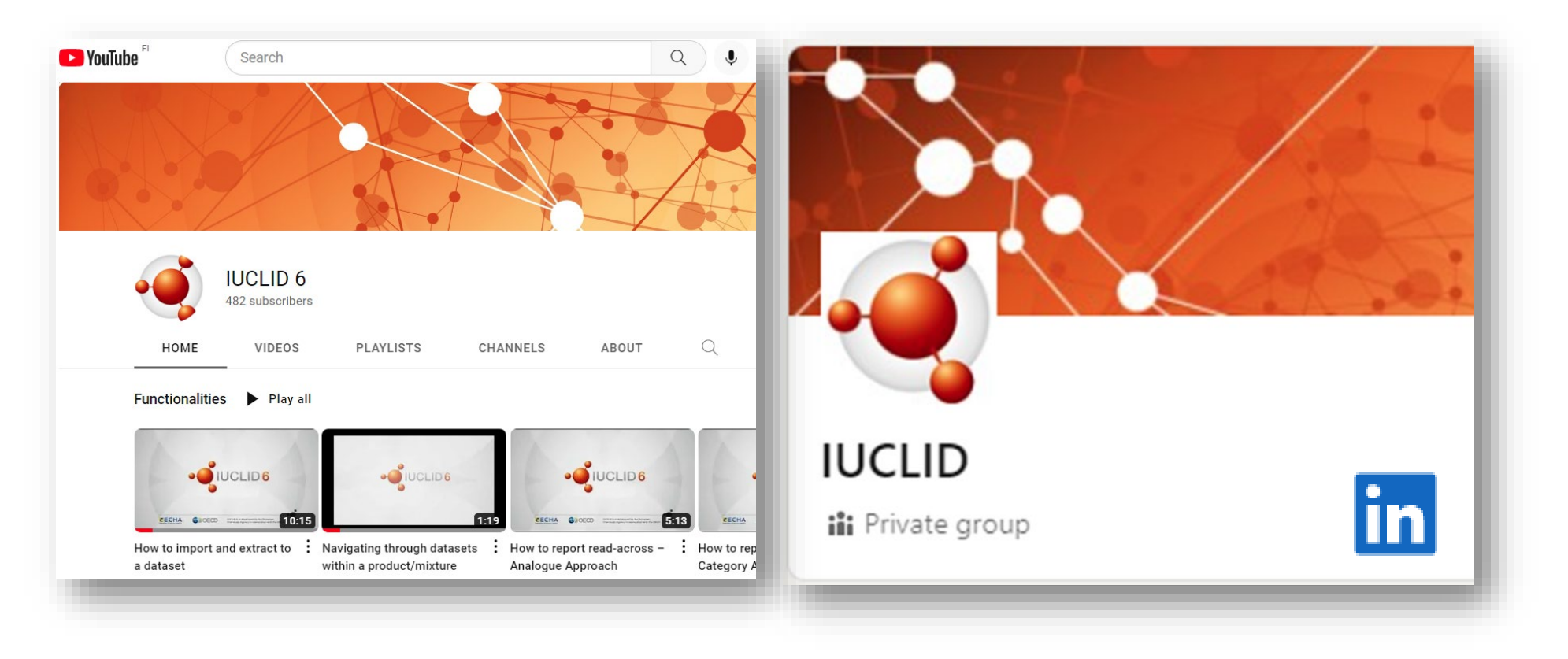

IUCLID YouTube channel with video tutorials

IUCLID LinkedIn group with latest news about the tool

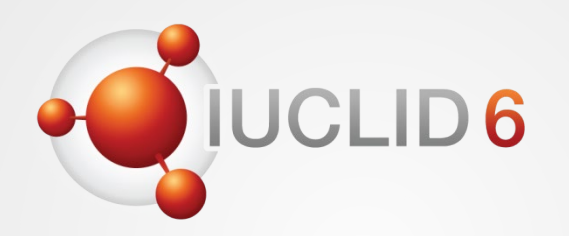

Thank you for your participation

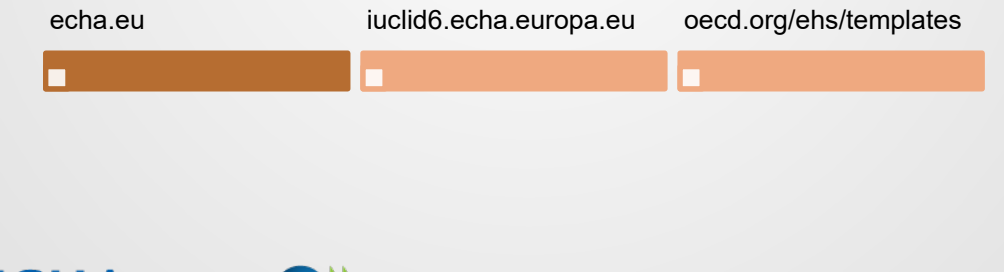

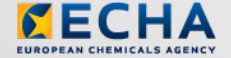

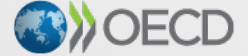

IUCLID 6 is developed by the European Chemicals Agency in association with the OECD

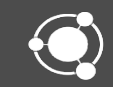